## Get paid with Stripe

Stripe is a convenient and low-cost way of getting paid. It doesn't cost to have a Stripe account, you only pay a small fee when taking payments (at time of writing this is 1.9% for UK/European cards + 20p per transaction).

RMOM acts as an intermediary, enabling you to take payments directly. We do not have any part of this transaction and get no fees from your sales; 100% goes to you (minus the Stripe fee).

To get started with stripe, go to Settings on your Vendor Store Manager, then click on the Payment menu.

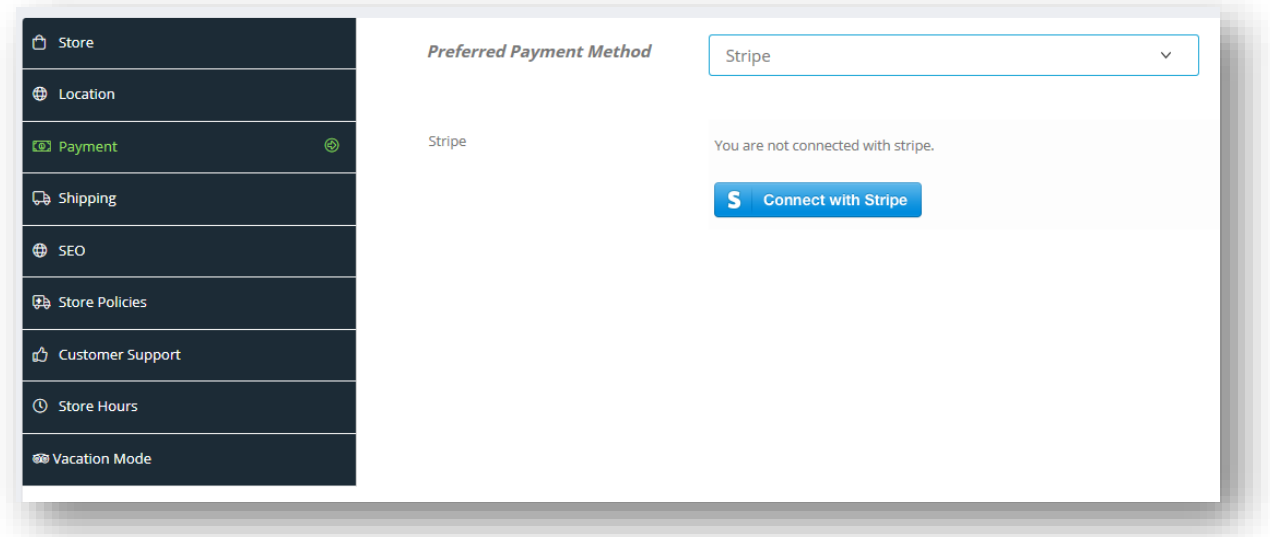

Click on "Connect with Stripe". This will take you to the Stripe website. If you already have a Stripe account, you can log in at this point and set up a connection.

The Business Website field should already have the correct value in (our web address plus your store name at the end), so you shouldn't need to edit or change this.

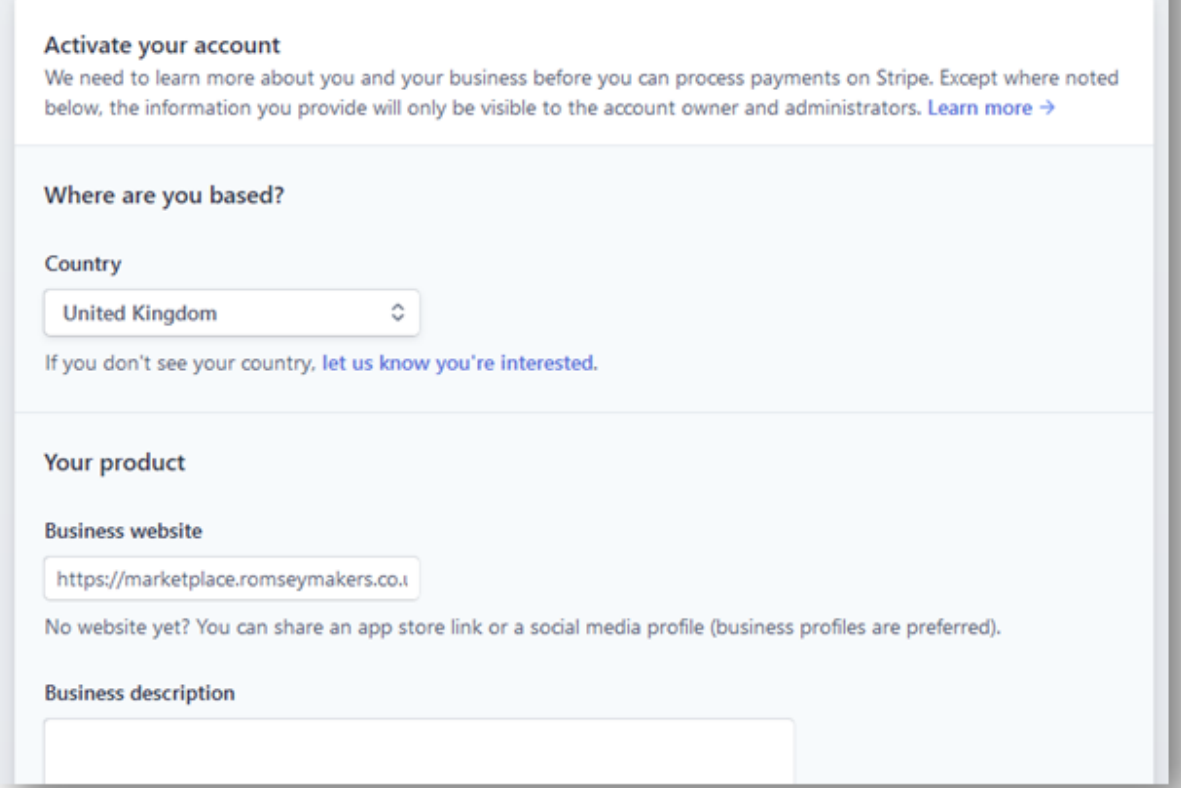

On the next page you enter your business type. If you are a Limited company or have a company number, add it here, otherwise leave that field empty. Likewise for the VAT number.

You must enter your business address, name, date of birth and home address.

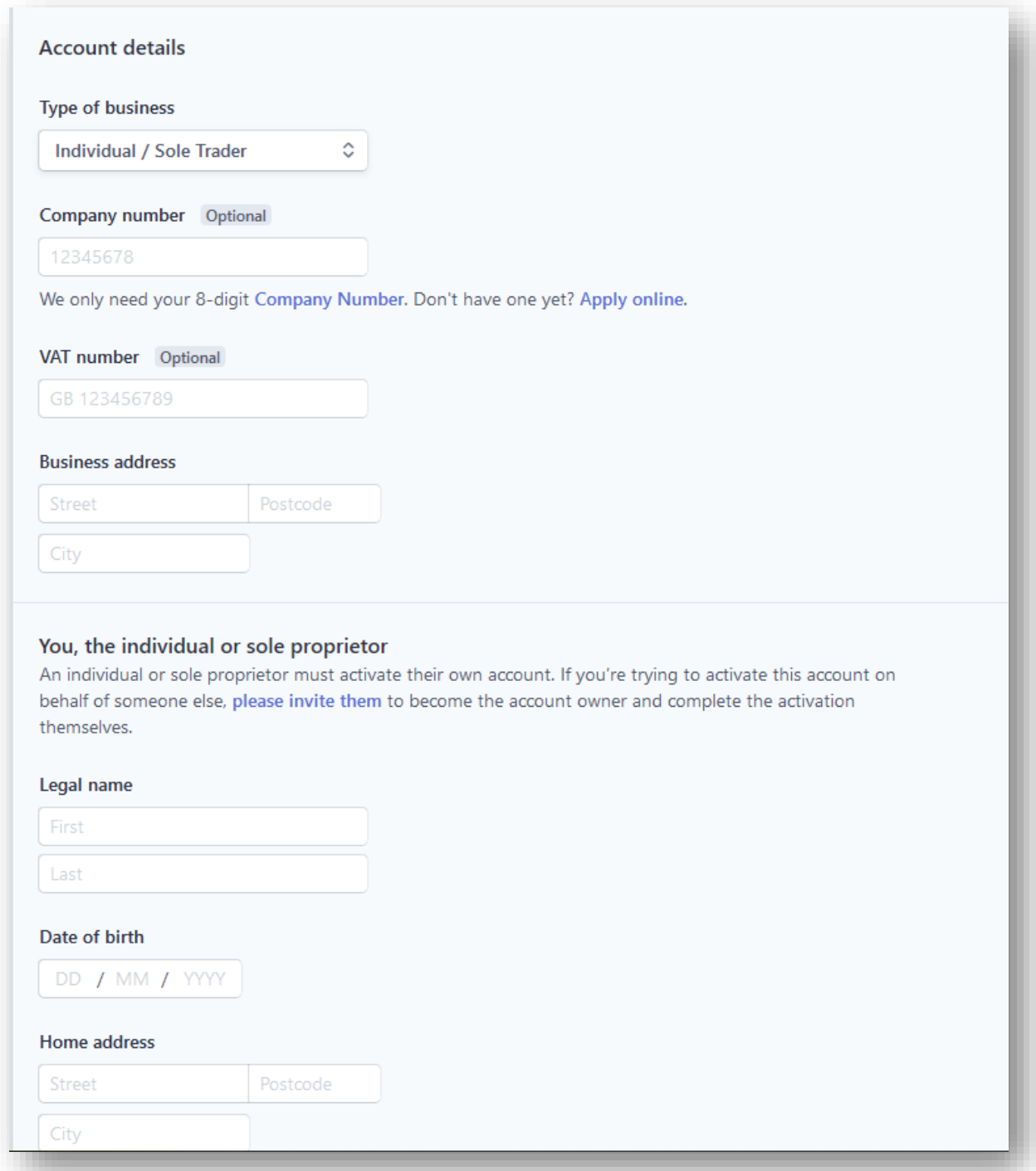

Next, you enter the payment details. The Statement Descriptor may already be populated with your store name (no spaces). This is what will appear on customers' statements.

Next, add your bank account (where you want your money to go when customers purchase from you).

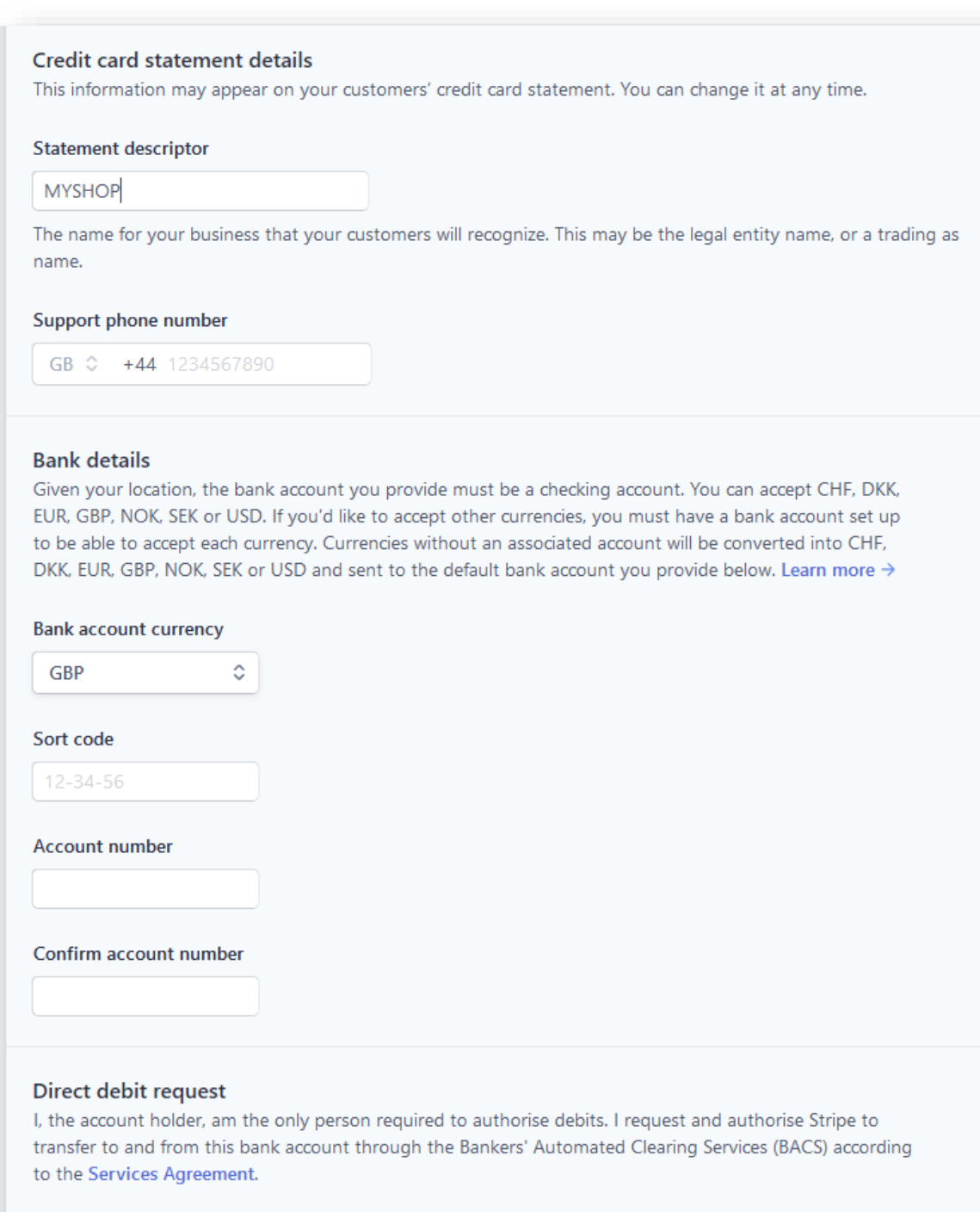

Lastly, you need to add a muti-factor authentication step to protect your account. You can choose to receive a text with a code when you log in, or you can link your account to Google Authenticator app.

Lastly, add your email and a password which you will use to log into Stripe. We do not see any of the information you have entered on this registration form.

## Now you will be taken back to the store manager and will be able to take Stripe payments!

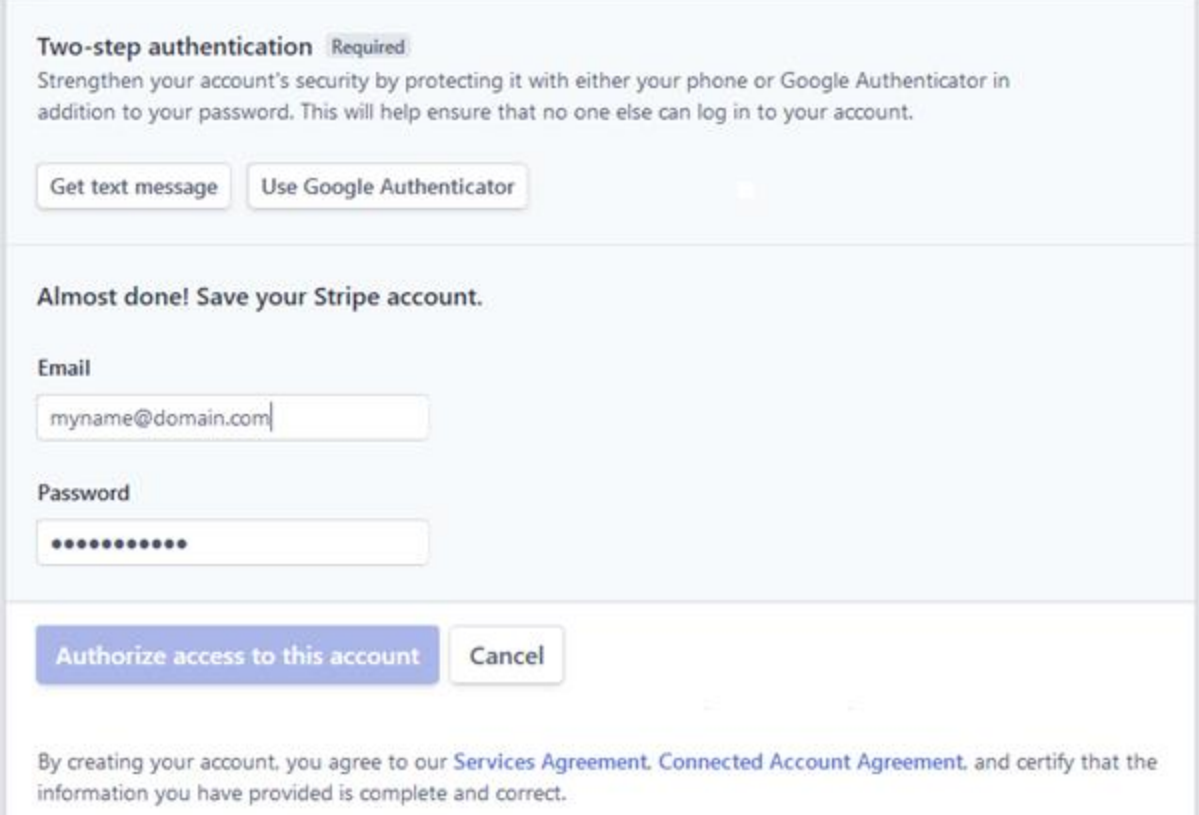